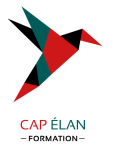

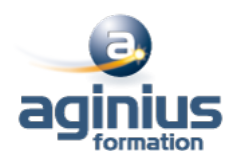

# **MICROSOFT 365 - UTILISER LES OUTILS COLLABORATIFS - INITIATION**

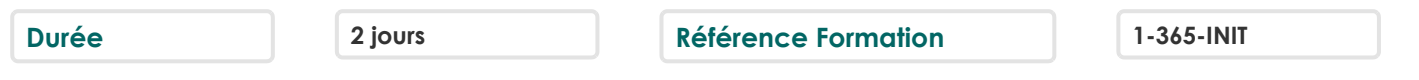

#### **Objectifs**

Comprendre l'organisation de Microsoft 365 Connaître les principaux outils de la plateforme Organiser, retrouver et partager ses fichiers et informations Optimiser sa productivité

#### **Participants**

Toute personne souhaitant utiliser les outils collaboratifs de la suite Microsoft 365

#### **Pré-requis**

Connaissances de base en informatique et utilisation d'Internet

### **Moyens pédagogiques**

Accueil des stagiaires dans une salle dédiée à la formation équipée d'un vidéo projecteur, tableau blanc et paperboard ainsi qu'un ordinateur par participant pour les formations informatiques.

Positionnement préalable oral ou écrit sous forme de tests d'évaluation, feuille de présence signée en demi-journée, évaluation des acquis tout au long de la formation.

En fin de stage : QCM, exercices pratiques ou mises en situation professionnelle, questionnaire de satisfaction, attestation de stage, support de cours remis à chaque participant.

Formateur expert dans son domaine d'intervention

Apports théoriques et exercices pratiques du formateur

Utilisation de cas concrets issus de l'expérience professionnelle des participants

Réflexion de groupe et travail d'échanges avec les participants

Pour les formations à distance : Classe virtuelle organisée principalement avec l'outil ZOOM.

Assistance technique et pédagogique : envoi des coordonnées du formateur par mail avant le début de la formation pour accompagner le bénéficiaire dans le déroulement de son parcours à distance.

### **PROGRAMME**

# - **Démarrer avec Office 365 (30 minutes)**

Vue d'ensemble Se connecter / se déconnecter du portail Interface du portail Tour d'horizon des différents outils

#### - **OneDrive**

# - **1. Introduction (30 minutes)**

1. Introduction (30 minutes) Présentation du concept et découverte du Cloud Qu'est-ce que OneDrive ? Comprendre OneDrive Accéder au stockage et les limites

# **CAP ÉLAN FORMATION**

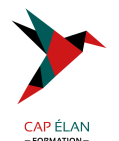

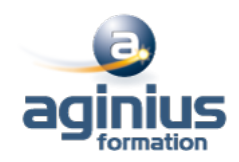

Accéder à OneDrive OneDrive dans l'explorateur de fichiers Windows

#### - **2. Prise en main de l'interface (45 minutes)**

Utiliser le volet de navigation Utiliser le volet des fichiers Utiliser la barre d'outils

### - **3. Créer et gérer ses documents ou dossiers (60 minutes)**

Création d'un dossier ou d'un fichier Partager des fichiers ou des dossiers Enregistrer directement dans OneDrive depuis une application Office Sélectionner des fichiers ou des dossiers Copier, déplacer des fichiers ou des dossiers

# - **4. Trier la liste des fichiers (15 minutes)**

Apprendre à utiliser l'outil Tri Utiliser le tri personnalisé et l'enregistrement

# - **Teams : être à l'aise dans l'utilisation de l'outil**

# - **1. Découvrir Microsoft Teams (30 minutes)**

1. Découvrir Microsoft Teams (30 minutes) Qu'est-ce que Microsoft Teams ? Se connecter à Microsoft Teams Prendre en main l'interface

### - **2. Travailler en équipe (30 minutes)**

Comprendre l'organisation en équipe avec des canaux Créer des canaux

### - **3. Bien utiliser les publications (30 minutes)**

Répondre à une publication, écrire une publication ou une annonce Mentionner quelqu'un Rester informé avec "Activité" et les notifications Enregistrer une publication pour la lire plus tard

# - **4. Conversations, appels et réunions (60 minutes)**

Improviser une réunion audio et vidéo Visualiser et gérer les réunions dans le calendrier de Teams Gérer les paramètres audio Rejoindre une réunion dans Teams Partager du contenu dans une réunion Utiliser l'affichage "Conversations"

### - **5. Gérer ses fichiers (30 minutes)**

Retrouver des fichiers dans un canal Initier une coédition sur un fichier à partir de Teams Accéder à ses fichiers OneDrive à partir de Teams Accéder aux dossiers d'un canal depuis l'explorateur de fichiers Windows

### **CAP ÉLAN FORMATION**

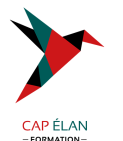

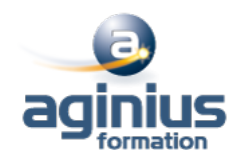

#### - **Initiation à SharePoint**

#### - **1. Les bibliothèques de documents (60 minutes)**

1. Les bibliothèques de documents (60 minutes) Comprendre les points communs avec les listes Gérer le menu du document Utiliser des onglets Ouvrir un document avec Office ou avec Excel dans le navigateur Modifier, extraire / archiver un document Gérer les métadonnées (propriétés) Télécharger un document / des documents Gérer des versions d'un même document Envoyer des documents par mail Présentation de la vue "explorateur" Utiliser un document en mode déconnecté Créer des alertes sur un document, sur la bibliothèque Etre averti X jours avant une échéance Créer et utiliser des affichages personnels

### - **2. La recherche (30 minutes)**

Présentation Les options La recherche de base Les opérateurs de recherche La recherche avancée

### - **ToDo : Organisez toutes vos tâches (60 minutes)**

Définition Utilisation de Microsoft To Do avec les tâches Outlook Créer, supprimer et restaurer des listes Personnaliser vos listes Créer, supprimer et restaurer des tâches Ajouter des échéances et des rappels à vos tâches Ajouter des étapes, de l'importance, des notes et des balises à vos tâches

### - **OneNote : Organiser et réutiliser vos notes**

#### - **1. Découvrir OneNote (30 minutes)**

1. Découvrir OneNote (30 minutes) Rôle et fonctionnement OneNote Online et version application Ouvrir un bloc-notes Travailler avec les sections Organiser les pages

### - **2. Créer et insérer du contenu (60 minutes)**

Créer sa première note Envoyer du contenu dans OneNote Créer des listes Insérer des tableaux

#### **CAP ÉLAN FORMATION**

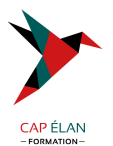

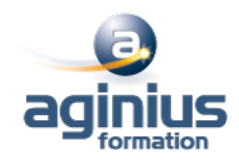

Insérer des images, des captures d'écran Intégrer des fichiers Insérer des liens Dessiner Enregistrer des fichiers audio et vidéo Ajouter des indicateurs et des balises Rechercher de l'information dans un bloc-notes

#### - **3. Partager, collaborer (30 minutes)**

Partager un bloc-notes Travailler à plusieurs sur OneNote Gérer l'historique des modifications

#### - **Forms : Créer des formulaires**

### - **1. Créer un nouveau formulaire (30 minutes)**

1. Créer un nouveau formulaire (30 minutes) Tour d'horizon de l'interface de Forms Formulaire et questionnaire Créer et paramétrer un formulaire Titre, thème, description et option multilingue

#### - **2. Créer les différentes questions (60 minutes)**

Ajouter des sections Ajouter une question de type texte Exiger une réponse numérique ou une date Questions à choix uniques et multiples Question de type évaluation Question de type classement Echelle de Likert Permettre la transmission de fichiers Paramétrer des options d'embranchement Particularités du Quizz

### - **3. Exploiter les réponses (30 minutes)**

Partager, diffuser le formulaire Afficher les réponses Analyser les réponses dans Excel

### - **Sway : Créer une plaquette interactive (90 minutes)**

Découvrir Sway Créer une présentation Sway Paramétrer un scénario Comprendre la notion de cartes Gérer du texte et des entêtes Ajouter des images d'arrière-plan aux différents blocs Insérer des images Grouper les images Choisir un design Paramétrer la navigation

#### **CAP ÉLAN FORMATION**

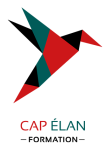

Dupliquer une présentation Sway Grouper des textes et des images

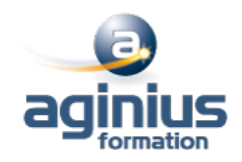